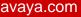

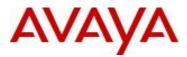

# VSP Operating System Software Release 5.1.1.2

#### 1. Release Summary

Release Date:August 2016Purpose:Software release to address customer found software issues.

#### 2. Important Notes before Upgrading to This Release

If upgrading systems from either release 4.2.1.0 or release 4.2.1.1 that have ISIS enabled link(s) configured with HMAC-MD5 authentication then you need to perform the procedure described in section (4) below in order to avoid potential network connectivity loss.

#### 3. Platforms Supported

Virtual Services Platform 4000 Series

Virtual Services Platform VSP 4850GTS Virtual Services Platform VSP 4850GTS-PWR+ Virtual Services Platform VSP 4450GSX-PWR+ Virtual Services Platform VSP 4450GSX-DC Virtual Services Platform VSP 4450GTS-DC Virtual Services Platform VSP 4450GTX-HT-PWR+

Virtual Services Platform 7200 Series Virtual Services Platform VSP 7254XSQ Virtual Services Platform VSP 7254XTQ

Virtual Services Platform 8000 Series Virtual Services Platform 8200 Virtual Services Platform 8400

#### 4. Special Instructions for Upgrade from previous releases

The following procedure should be followed when upgrading systems running one of the following two releases, 4.2.1.0 or 4.2.1.1 which also have ISIS enabled links with HMAC-MD5 authentication on:

Disable ISIS authentication throughout the network a system at a time, a link at a time by disabling it on either side of each link, ensuring the link is stable before moving to the next. When a system has been reconfigured free of ISIS HMAC-MD5 authentication in all of its links, save the configuration file and perform the upgrade to release 4.2.3.0 or greater. After all these systems have been upgraded to release 4.2.3.0 or greater, you may re-enable authentication a system at a time, a link at a time and save the configuration file in each of the involved systems. Example:

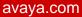

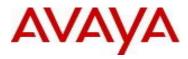

VSP:1(config)#interface gigabitethernet x/y VSP:1(config-if)#no isis hello-auth VSP:1(config-if)#save config VSP:1(config-if)# PERFORM THE UPGRADE VSP:1(config)#interface gigabitethernet x/y VSP:1(config-if)# isis hello-auth type hmac-md5 key <keyname> [key-id <keyed>] VSP:1(config-if)#save config

## 5. Notes for Upgrade

Please see "Release Notes for VSP Operating System" for software release 5.1.1 (NN47227-401, 09.04) available at <u>http://www.avaya.com/support</u> for details on how to upgrade your Switch.

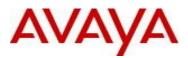

# File Names For This Release

# Virtual Services Platform 4000 Series

| File Name                     | Module or File Type                            | File Size<br>(bytes) |
|-------------------------------|------------------------------------------------|----------------------|
| VOSS4K.5.1.1.2.tgz            | Release 5.1.1.2 archived software distribution | 97231645             |
| VOSS4K.5.1.1.2_mib.zip        | Archive of all MIB files                       | 995988               |
| VOSS4K.5.1.1.2_mib.txt        | MIB file                                       | 6679204              |
| VOSS4K.5.1.1.2_mib_sup.txt    | MIB file                                       | 986179               |
| VSP4000v511_HELP_EDM_gzip.zip | EDM Help file                                  | 2996205              |
| VSP4000v5.1.1.0.zip           | EDM plug-in for v5.1.1.0/vsp4000               | 4500048              |
| VOSS4K.5.1.1.2.md5            | MD5 Checksums                                  | 533                  |

# Virtual Services Platform 7200 Series

| File Name                  | Module or File Type                            | File Size (bytes) |
|----------------------------|------------------------------------------------|-------------------|
| VOSS7K.5.1.1.2.tgz         | Release 5.1.1.2 archived software distribution | 62798909          |
| VOSS7K.5.1.1.2_mib.zip     | Archive of all MIB files                       | 995988            |
| VOSS7K.5.1.1.2_mib.txt     | MIB file                                       | 6679204           |
| VOSS7K.5.1.1.2_mib_sup.txt | MIB file                                       | 979271            |
| VOSSv511_HELP_EDM_gzip.zip | EDM Help file                                  | 3017523           |
| VOSSv5.1.1.0.zip           | EDM plug-in for v5.1.1.0/vsp7200               | 4631667           |
| VSP7K.5.1.1.2.md5          | MD5 Checksums                                  | 527               |

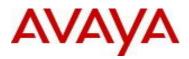

# Virtual Services Platform 8000 Series

| File Name                  | Module or File Type                            | File Size (bytes) |
|----------------------------|------------------------------------------------|-------------------|
| VOSS8K.5.1.1.2.tgz         | Release 5.1.1.2 archived software distribution | 62800480          |
| VOSS8K.5.1.1.2_mib.zip     | Archive of all MIB files                       | 995988            |
| VOSS8K_5.1.1.2_mib.txt     | MIB file                                       | 6679204           |
| VOSS8K.5.1.1.2_mib_sup.txt | MIB file                                       | 979271            |
| VOSSv511_HELP_EDM_gzip.zip | EDM Help file                                  | 3017523           |
| VOSSv5.1.1.0.zip           | EDM plug-in for v5.1.1.0/vsp8000               | 4631667           |
| VSP8K.5.1.1.2.md5          | MD5 Checksums                                  | 527               |

# Note about image download:

Ensure images are downloaded using the binary file transfer. Perform MD5 checksum check on downloaded files to ensure file integrity.

Check that the file type suffix is ".tgz" and the image names after download to device match those shown in the above table. Some download utilities have been observed to append ".tar" to the file name or change the filename extension from ".tgz" to ".tar". If file type suffix is ".tar" or file name does not exactly match the names shown in above table, rename the downloaded file to the name shown in the table above so that the activation procedures will operate properly.

# Load activation procedures:

software add VOSS4K.5.1.1.2.tgz software activate VOSS4K.5.1.1.2.GA

or

software add VOSS7K.5.1.1.2.tgz software activate VOSS7K.5.1.1.2.GA

or

software add VOSS8K.5.1.1.2.tgz software activate VOSS8K.5.1.1.2.GA

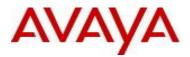

#### 6. Version of Previous Release

#### Virtual Services Platform 4000 Series

Software Version 3.0.00, 3.0.1.0, 3.1.0.0, 3.1.0.2, 3.1.0.3, 4.0.0.0, 4.0.0.1, 4.0.0.2, 4.0.0.3, 4.1.0.0, 4.1.0.1, 4.2.0.0, 4.2.0.1, 4.2.1.0, 4.2.1.1, 4.2.2.0, 4.2.3.0, 5.0.0.0, 5.0.1.0, 5.1.0.0, 5.1.1.0, and 5.1.1.1 for VSP 4850GTS platforms

Software version 4.0.0.0, 4.0.0.1, 4.0.0.2, 4.0.0.3, 4.1.0.0, 4.1.0.1, 4.2.0.0, 4.2.0.1, 4.2.1.0, 4.2.1.1, 4.2.2.0, 4.2.3.0, 5.0.0.0, 5.0.1.0, 5.1.0.0, 5.1.1.0 and 5.1.1.1 for VSP 4450GSX platform

Software Version 4.0.50.0 4.2.1.1, 4.2.2.0, 4.2.3.0, 5.0.0.0, 5.0.1.0, 5.1.0.0, 5.1.1.0 and 5.1.1.1 for VSP 4450GSX DC and VSP 4450GTS DC platforms

Software Version 4.0.40.0, 4.1.0.0, 4.1.0.1, 4.2.0.0, 4.2.0.1, 4.2.1.0 4.2.1.1, 4.2.2.0, 4.2.3.0, 5.0.0.0, 5.0.1.0, 5.1.0.0, 5.1.1.0 and 5.1.1.1 for VSP 4450GTX-HT-PWR+ platform

## Virtual Services Platform 7200 Series

Software Version 4.2.1.0, 4.2.1.1, 4.2.2.0, 4.2.3.0, 5.0.0.0, 5.0.1.0, 5.1.0.0, 5.1.1.0 and 5.1.1.1

#### Virtual Services Platform 8000 Series

Software Version 4.0.0.0, 4.0.1.0, 4.0.1.1, 4.0.1.2, 4.0.1.3, 4.0.1.4, 4.1.0.0, 4.1.0.1, 4.2.0.0, 4.2.0.1, 4.2.1.0, 4.2.1.1, 4.2.2.0, 4.2.3.0, 5.0.0.0, 5.0.1.0, 5.1.0.0, 5.1.1.0 and 5.1.1.1 for VSP8200 platform

Software Version, 4.2.0.0, 4.2.0.1, 4.2.1.0, 4.2.1.1, 4.2.2.0, 4.2.3.0, 5.0.0.0, 5.0.1.0, 5.1.0.0, 5.1.1.0 and 5.1.1.1 for VSP8400 platform

#### 7. Compatibility

#### 8. Changes in 5.1.1.2

#### New Features in This Release

A new boot-flag named "minimum-ssl-version" has been introduced to allow user specified minimum SSL version supported on the switch, i.e, SSL2, SSL3 or TLS1. Default value is SSL3

Page 5 of 8

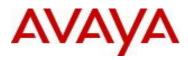

Old Features Removed From This Release

## **Problems Resolved in This Release**

| ID          | Description                                                                                                    |  |
|-------------|----------------------------------------------------------------------------------------------------|--|
| VSP8000-112 | Loopback routes (127.x.y.z) shown in some cases in EDM with SPB IP routing solutions                                                                                                    |  |
| VSP4000-104 | Traffic mirroring continues to mirror packets even after disabling or removing a many-to-many port mirroring instance                                                                                                    |  |
| VSP4000-97  | VSP 4000 rebooted with core dump during MAC clean-up with SPBm configuration                                                                                                    |  |
| VSP4000-106 | Deprecating the command "no logging module <module" "snmp",="" "snmplog"<="" "sw",="" and="" command="" for="" modules="" td=""></module">                                                                                   |  |
| VSP8000-124 | Unicast NLB and SPB Multicast configuration on the same VLAN does not work                                                                                                    |  |
| VOSS-3208   | ISIS LSP age-out may not be handled correctly in some cases resulting in an LSDB with invalid MAX_AGE to be announced.                                                                                                    |  |
| VOSS-3109   | Crash may be seen during IGMPv3 processing due to incorrect handling of multicast route entries                                                                                                    |  |
| VSP8000-129 | Bug introduced in VOSS 5.1.1.1GA for VSP8000/VSP7200 platforms only. DHCP Relay requests for SPB Customer VLANs may not go through successfully due to a duplication of DHCP Relay request sent out another unintended VLAN. |  |
| VSP8000-107 | On VOSS devices, connections via cross-over cables do not work with all speeds and when auto-negotiated                                                                                                    |  |
| VOSS-3556   | UDP traceroute fails for VRF local IP Interfaces with VOSS5.1.1.1                                                                                                    |  |

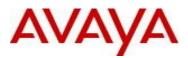

#### 9. Outstanding Issues

Please see "Release Notes for VSP Operating System" for software release 5.1.1 (NN47227-401, 09.04) available at <u>http://www.avaya.com/support</u> for details regarding Known Issues.

#### In addition, the following issues have been identified:

| ID              | Problem Description                                                                            | <u>Workaround</u>             |
|-----------------|------------------------------------------------------------------------------------------------|-------------------------------|
| VSP8000-<br>113 | EDM display for 40G QSFP DDI Stats shows incorrect values                                      | Use ACLI command for the same |
| VSP4000-<br>115 | EDM access fails when using Radius authentication with password length more than 20 characters | Use ACLI to access.           |

## 10. Known Limitations

Please see "Release Notes for VSP Operating System" for software release 5.1.1 (NN47227-401, 09.04) available at <u>http://www.avaya.com/support</u> for details regarding Known Limitations.

The VSP8284XSQ platform may experience a watchdog timeout induced reset when a momentary power loss to the system occurs. In this situation the datapath has been reinitialized even though there is enough power left in the system for the Control Plane to generate a coredump. The reset is needed for the system to be fully functional again. Using a UPS is recommended to mitigate momentary power interruption.

Regular cleanup of unneeded files on USB drives is recommended to minimize possibility of USB corruption when a system is reset, shutdown or power is lost.

On VSP 8000/VSP7000, EDM sessions do not show 40G QSFP DDI stats correctly. The workaround is to use the ACLI show command, which displays the correct values

Firefox 38 introduced more stringent crypto cipher requirements. Set Firefox user configuration to enable fallback to RC4. Otherwise use older version of Firefox or other supported browsers.

## **11. Documentation Corrections**

For other known issues, please refer to the product release notes and technical documentation available from the Avaya Technical Support web site at: <u>http://www.avaya.com/support</u>.

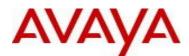

Copyright © 2016 Avaya Inc - All Rights Reserved.

The information in this document is subject to change without notice. The statements, configurations, technical data, and recommendations in this document are believed to be accurate and reliable, but are presented without express or implied warranty. Users must take full responsibility for their applications of any products specified in this document. The information in this document is proprietary to Avaya.

To access more technical documentation, search our knowledge base, or open a service request online, please visit Avaya Technical Support on the web at: <u>http://www.avaya.com/support</u>